The ZW-N22F package contains the following:

- □ ZW-N22F Wireless Monitoring Tool
- $\Box$  AC Adaptor (48VDC Output)
- □ Antenna\_\_\_\_\_\_\_\_\_\_\_\_\_\_\_\_\_\_\_\_\_\_\_\_\_\_\_\_\_\_\_\_\_\_\_\_\_\_\_\_\_\_\_\_
- □ Quick Guide (This document)

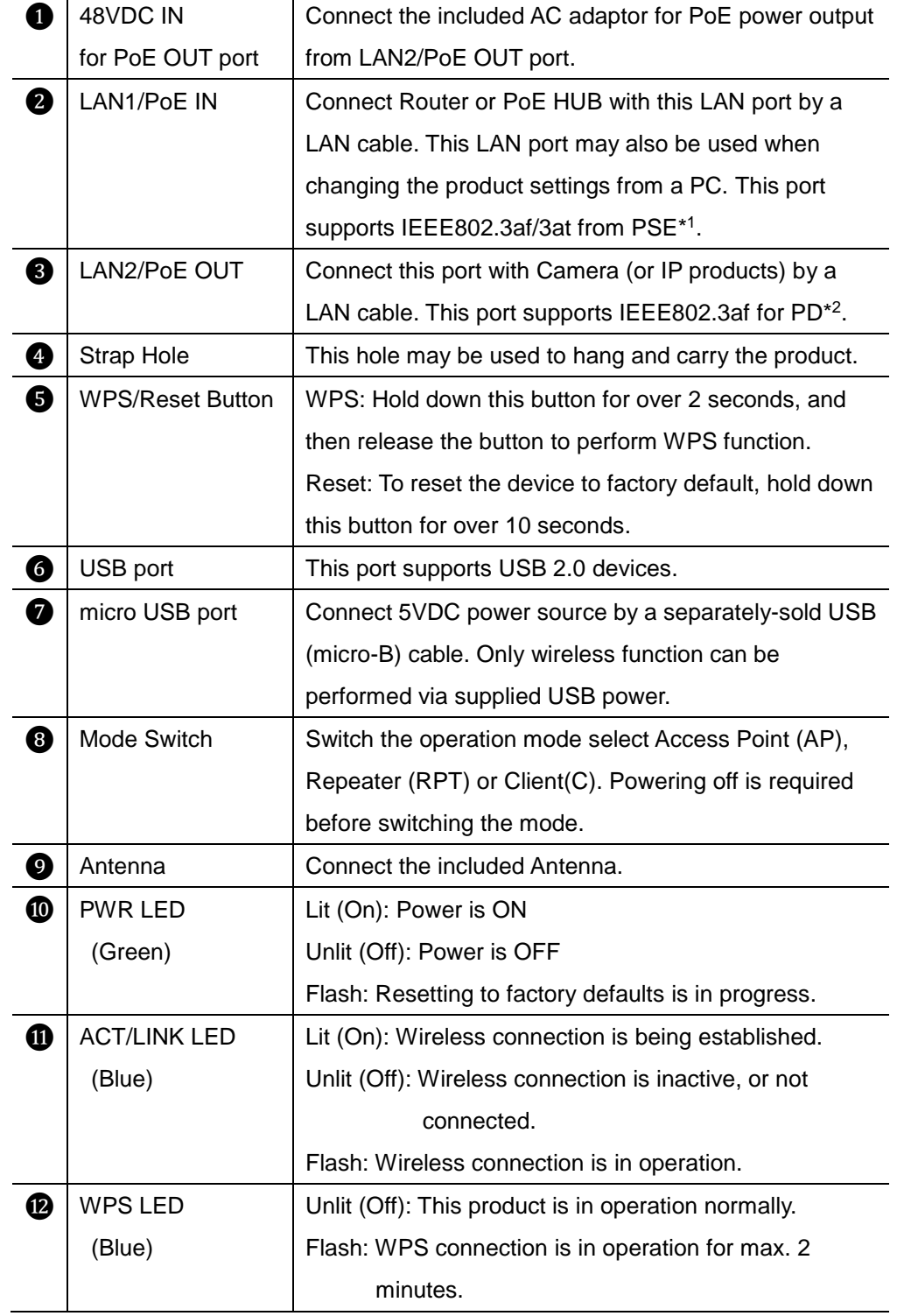

- 1. Connect LAN2/PoE OUT port and IP camera (or IP product) by LAN cable (sold separately).
- 2. This product (wireless tool) can also be powered by following methods:
- ▶ Using the included AC adaptor.
	- Connect AC adaptor with power supply jack on the product.

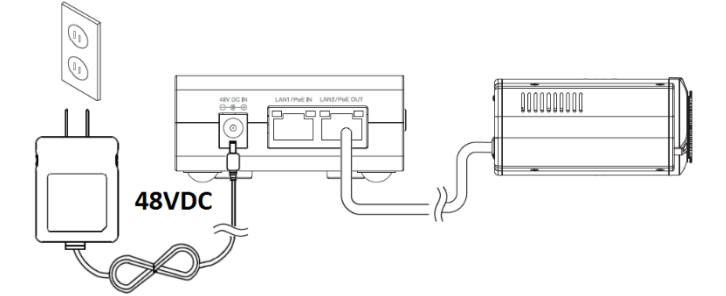

 Using PoE power source from PoE HUB or any PoE product. Connect a PoE (PSE) port on the PoE HUB and LAN1/PoE IN port on the product by LAN cable (sold separately).

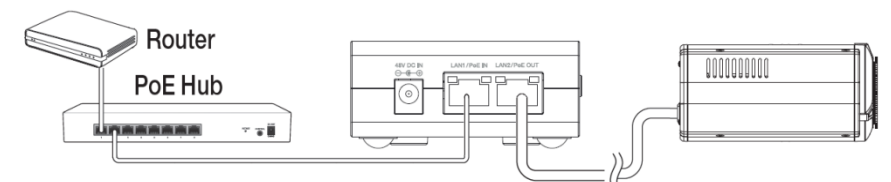

 Using USB power supply adaptor (micro-B type only, sold separately) for connection with the product.

When non-PoE supported IP product is connected on LAN2/PoE OUT port, the wireless operation of product is then power feed only through USB power source.

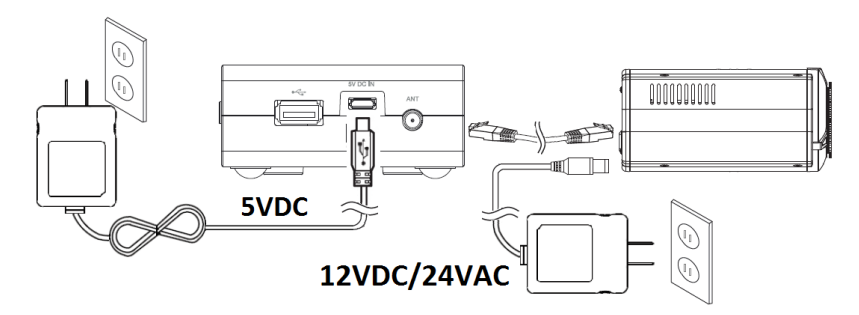

3. Check LED Indicator to see if Power and ACT/LINK are on.

This section describes how to connect with other devices.

- 1. Open wireless network connection settings menu on the client device.
- 2. Find **"cbcganz-xxxx"** of device's SSID as default on the wireless network lists. "**xxxx**" on the device name for SSID is displayed last two octets of its Mac address.

E.g. When Mac address is 00:1C:B8:90:**01:02**, SSID is cbcganz-**0102**.

3. Click to connect the device's SSID without password.

 Default password is disabled. You can configure the password and other settings in setup page.

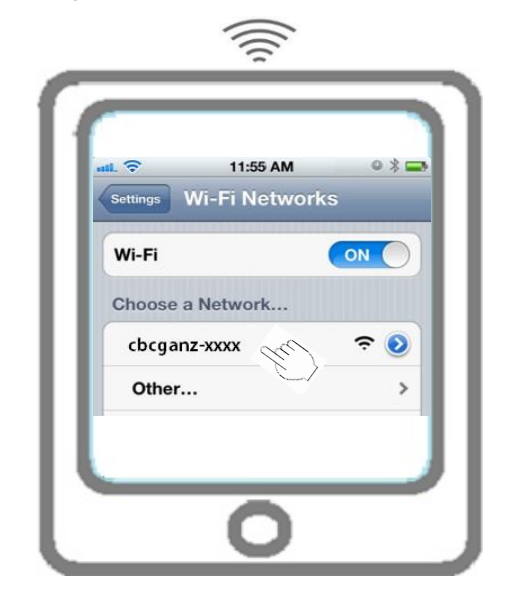

## **Package Contents**

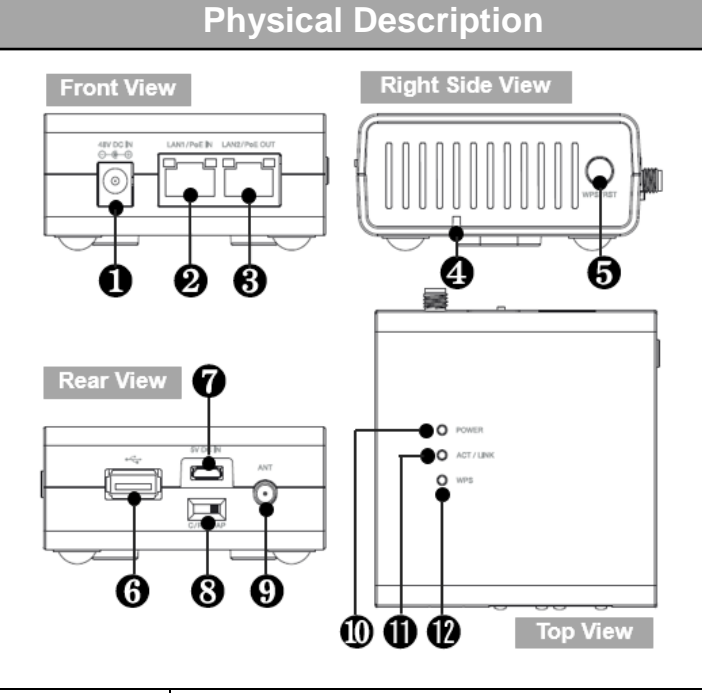

## **Powering up and LAN cabling** (Access Point mode: Default)

### **Connecting with other devices**

**A. Wireless connection (Smartphones, Tablet PCs, PCs).** 

# **Wireless Monitoring Tool**

**Access Point, PoE Repeater / Injector**

## **Quick User Guide**

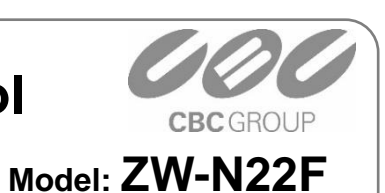

4. Click to open Web browser on the client device after wireless connection is established. Enter the address of **http://cbcganz.setup** on the address bar of web browser to access the setup page of device, and enter.

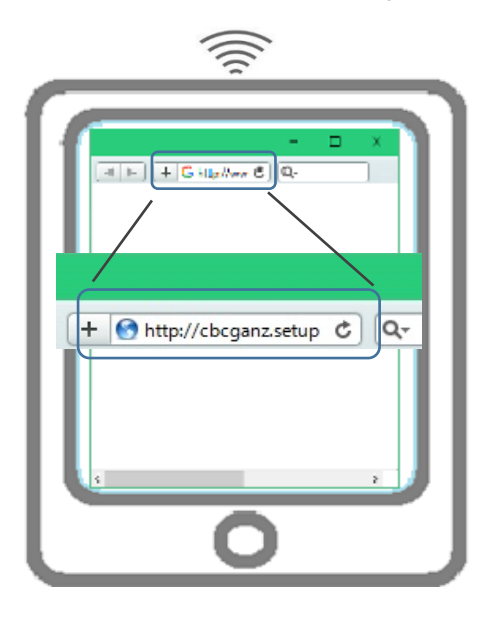

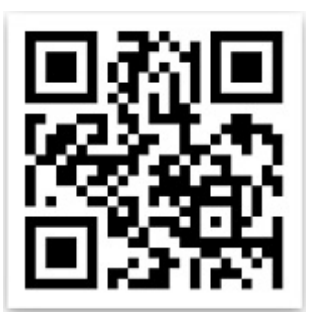

QR code may also be used for accessing to the setup page. QR code is printed on the gift box as well.

5. The web browser displays Search page as below.

And click the Search button to discover the device(s) on the network ports.

6. To access the connected device, click to access any device listed on the browser. Clicking the detected device's list opens Web browser with a new window or tab for the accessed device.

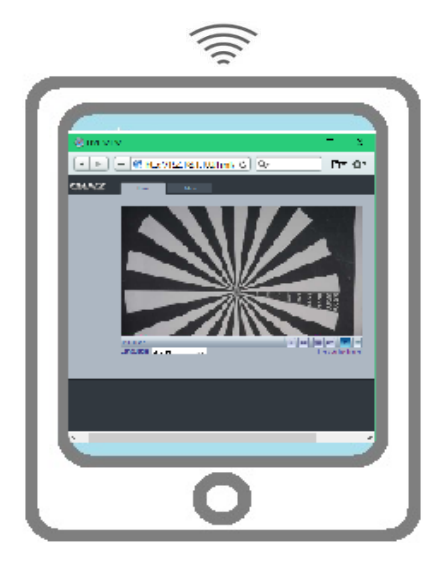

Connect LAN1/PoE IN port with your PC using LAN cable sold separately (only when LAN1/PoE IN port is unoccupied by PoE HUB etc.)

This product supports both DHCP Server / Client function as default. When the product is connected with a LAN on which DHCP Server is in the network, the product works in DHCP client mode automatically. However when the product is connected with network without DHCP Server, the product's DHCP function works as a DHCP Server mode automatically. Then the connected devices can obtain IP address from the product. By default settings, the product will assign an IP addresses range between 192.168.0.100 to 192.168.0.200. The product's IP address is 192.168.0.2 These settings can also be configured in product's setup page.

- 1. Click the Setup Page button on Search page of web browser.
- 2. Perform the configuration changes in each menu.

Visit our website www.ganz-global.com to find user`s manual for further information.

Note: \*1 (PSE): Power Sourcing Equipment \*2 (PD): Power Device

CBC Co., Ltd. 2-15-13, Tokyo 104-0052 Japan www.ganz-global.com 1607A

### **Important Safety Information**

In order to keep the safety of users of this device and their properties, the following safety instructions must be observed:

1. This product is designed for indoor use only and must not be exposed to direct sun light, rain, snow or any harsh environment.

2. DO NOT put this product at or near any hot or humid places, such as kitchens or bathrooms. Also do not leave this product in vehicles when the surrounding temperature is high

3. Keep this product away from the reach of small children to avoid any accidental ingestion and their fatal damages.

4. The surface temperature of this product may get high after being used for a long period of time though such temperature increase is considered normal. DO NOT place this product near any flammable objects such as papers, clothes, etc. when the product has been or will be used for a long period of time.

5. If you found the product not working properly, contact your dealer for further assistance. DO NOT attempt to disassemble the product as the product warranty may be voided.

6. In case the product dropped into the water, do not attempt to power it up until the unit is inspected by your dealer.

## **FCC Statement**

This device complies with Part 15 of the FCC Rules. Operation is subject to

the following two conditions: (1) this device may not cause harmful interference, and (2) this device must accept any interference received, including interference that may cause undesired operation.

**Caution:** Any changes or modifications not expressly approved by the party responsible for compliance could void the user's authority to operate the equipment.

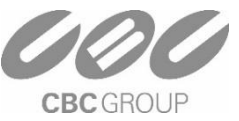

**B. Wired connection with PC.** 

### **DHCP Server / Client**

#### **Perform the device settings**

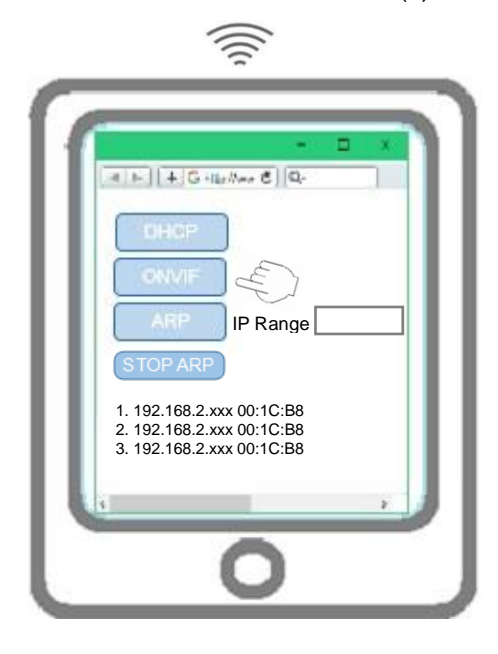